# **Employee Self Serve**

- > Access Employee Self Serve
- ▶ Register for Employee Self Serve
- $\triangleright$  View and print check stubs

## **Access Employee Self Serve**

In the address bar of your browser type: [https://ess.adcomputer.com](http://ess.adcomputer.com/)

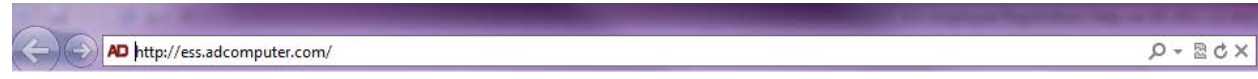

-OR-

#### From [http://www.jetpaypayroll.com](http://www.jetpaypayroll.com/)

Click Login

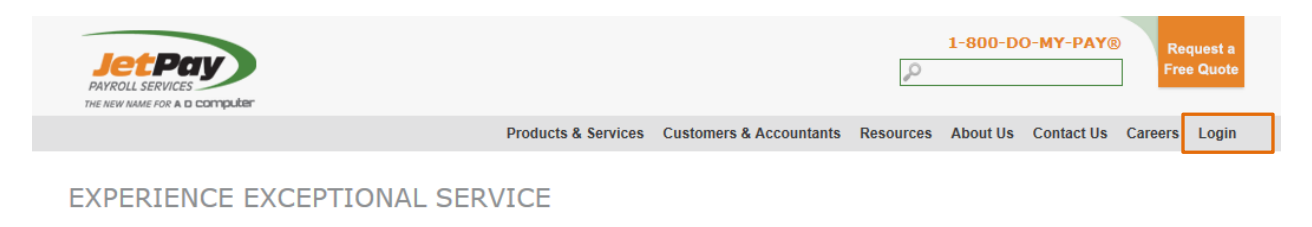

#### Choose Employee Self Service

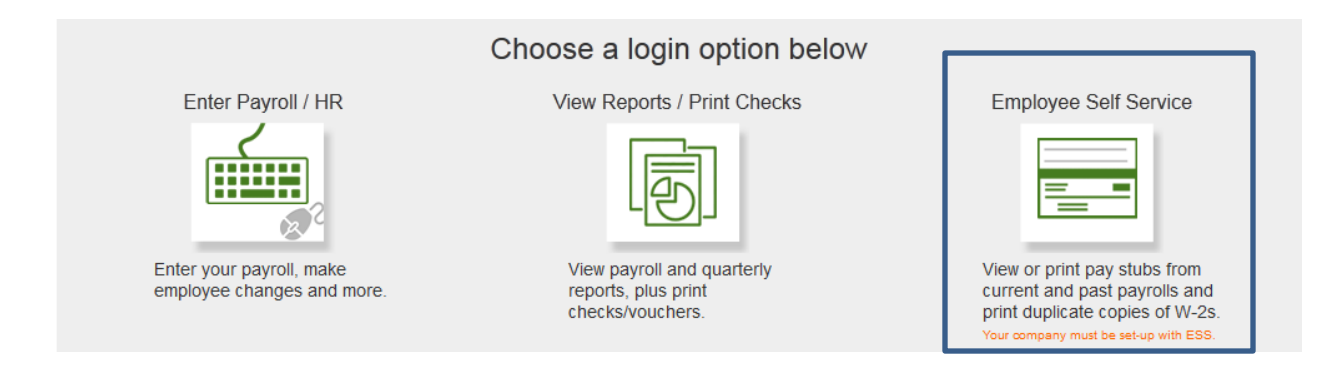

## **Register for Employee Self Serve**

Registration is required prior to accessing check stubs.

#### Click Register

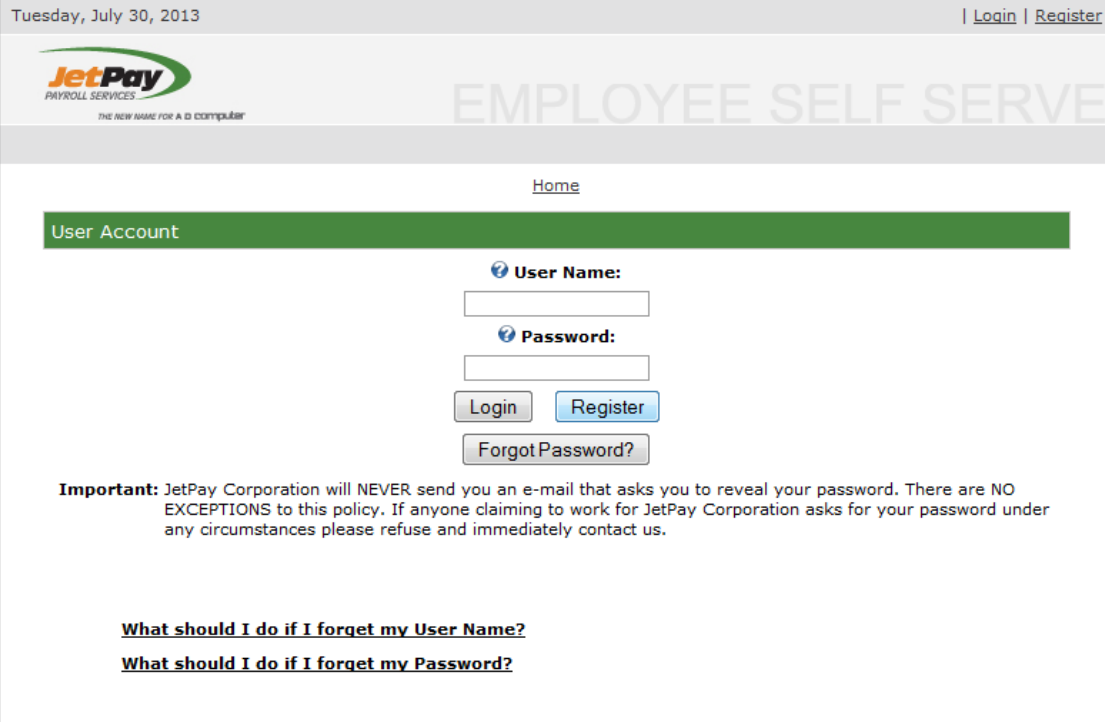

Enter required \* fields. Company and Employee number are needed. Both can be found on your check stub/voucher or by contacting your employer. Click  $\bullet$  to view field requirements.

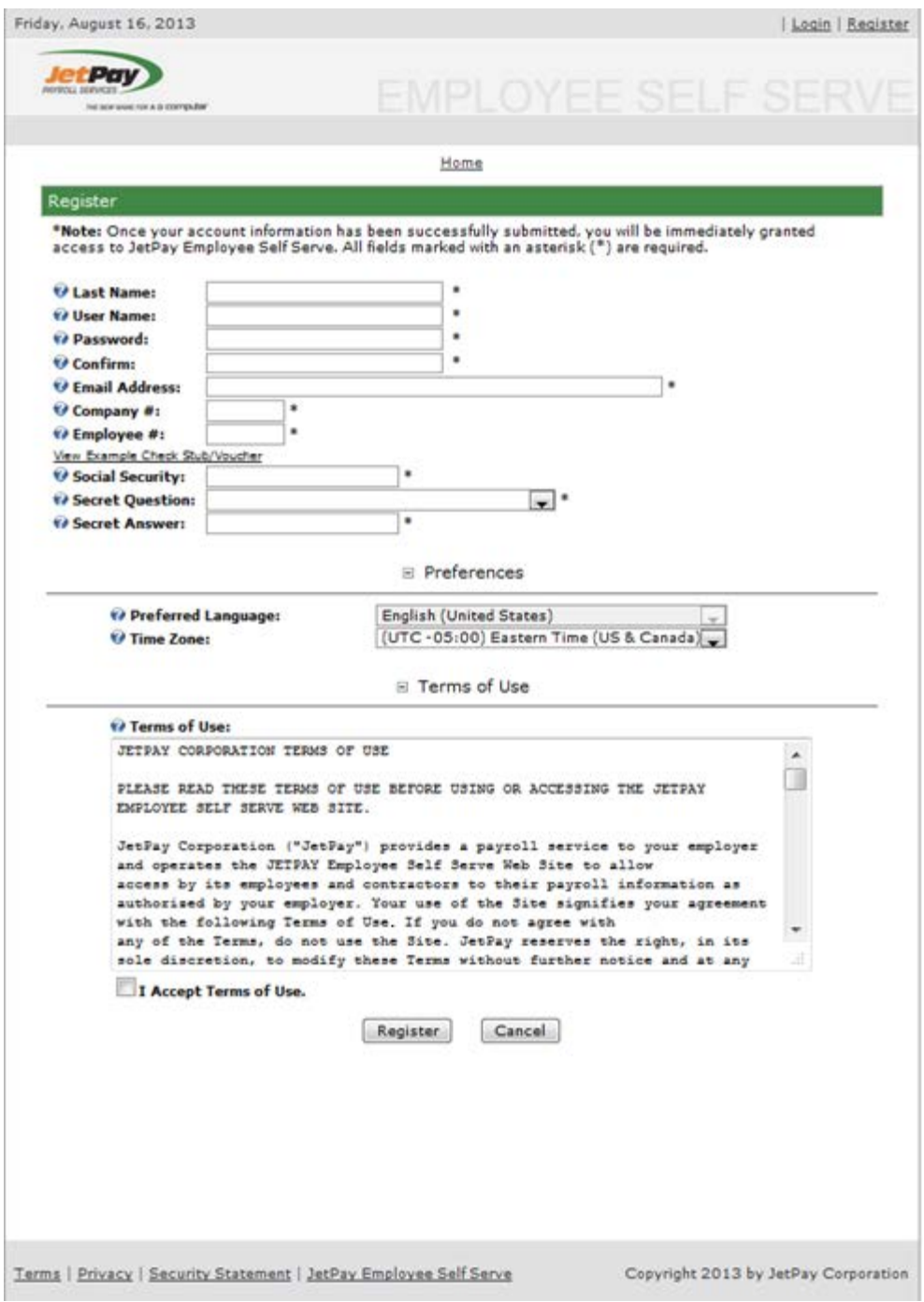

### Accept Terms of Use and click Register

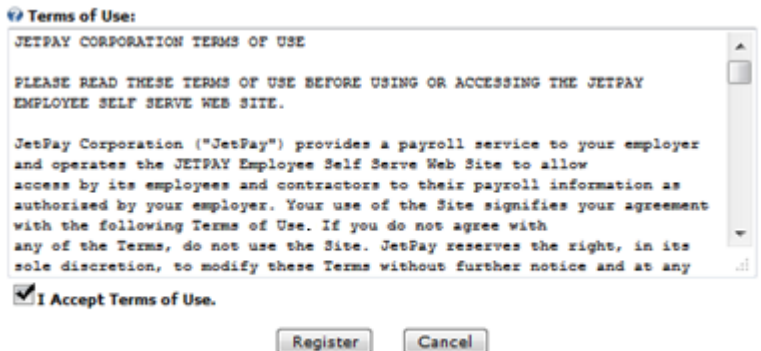

### **Access Check-Stubs**

Click EMPLOYEE → Your Check-Stub Viewer

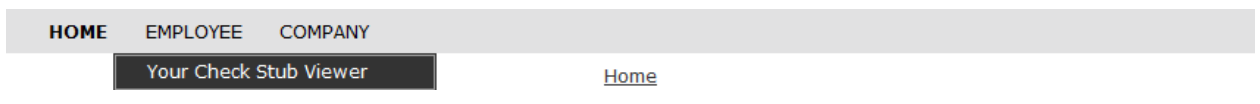

View or print from the list of check history

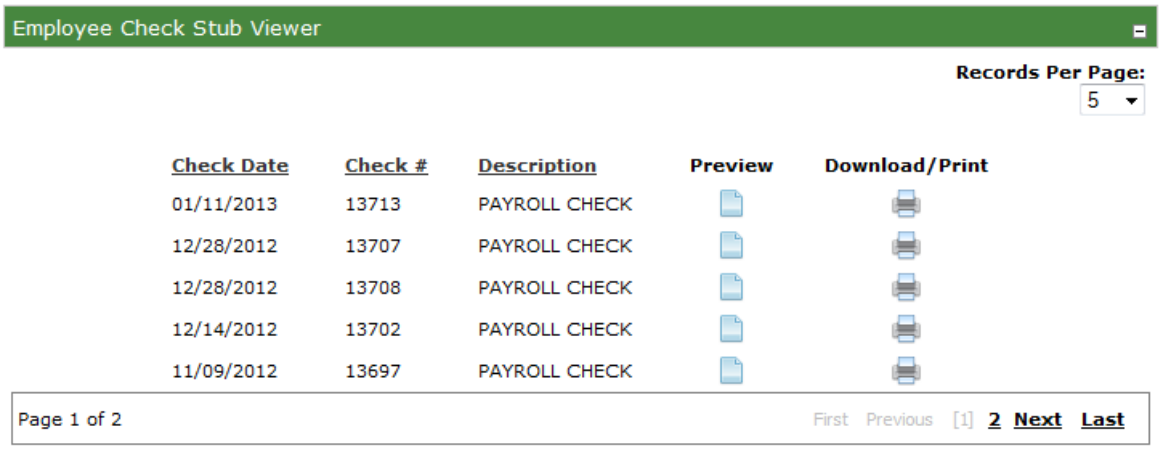